## **Edimax AR-7284WnA**

- Establish a connection between the device and the router via network cable or Wi-Fi (if Wi-Fi is protected by a password you have to check label on the bottom of modem )
- Open your web browser and type the default IP Address 192.168.2.1 in the address bar
- You will be prompted to enter Username: admin and Password: 1234

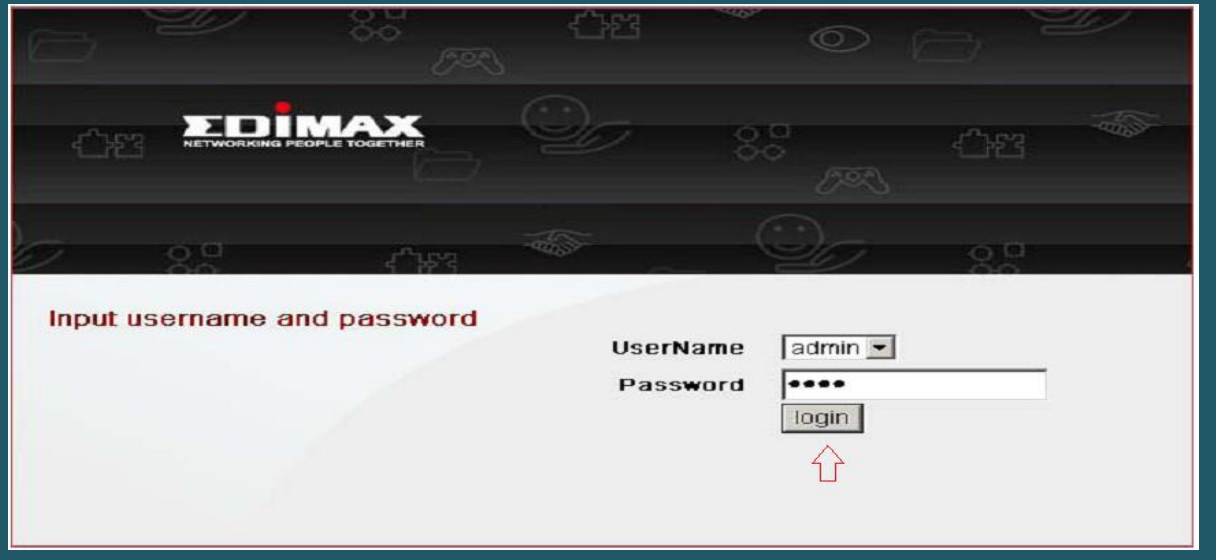

Go to Setup on the top menu then expand Wireless Setup to click Wireless Basic

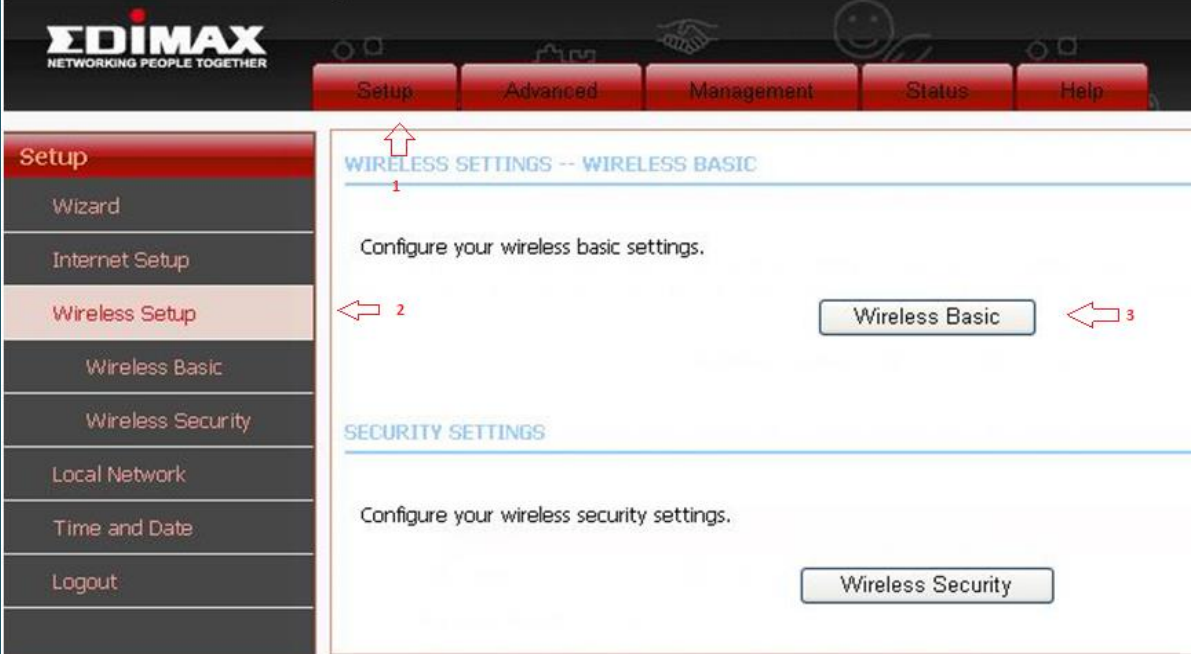

- Make sure Wireless Network is enabled and in Wireless Network Name (SSID) type Wi-Fi name
- Visibility Status should be Visible then click Apply
- You may need to connect your device to new Wi-Fi name using old password

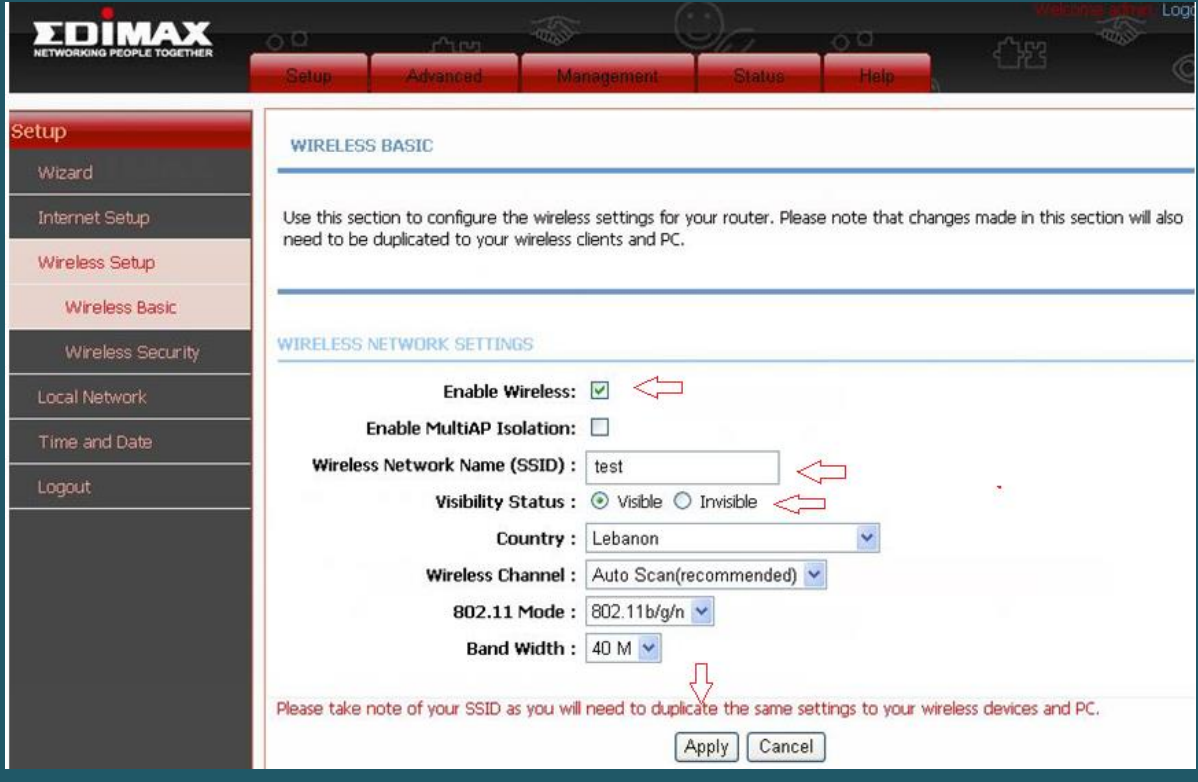

- Go to Wireless Security and Select WPA2 Only as Security Mode
- Select WPA2-PSK as WPA Mode then Pre-Shared Key type wireless password and click Apply (safest passwords are long and contain at least 8 digits of mixed letters, and numbers)

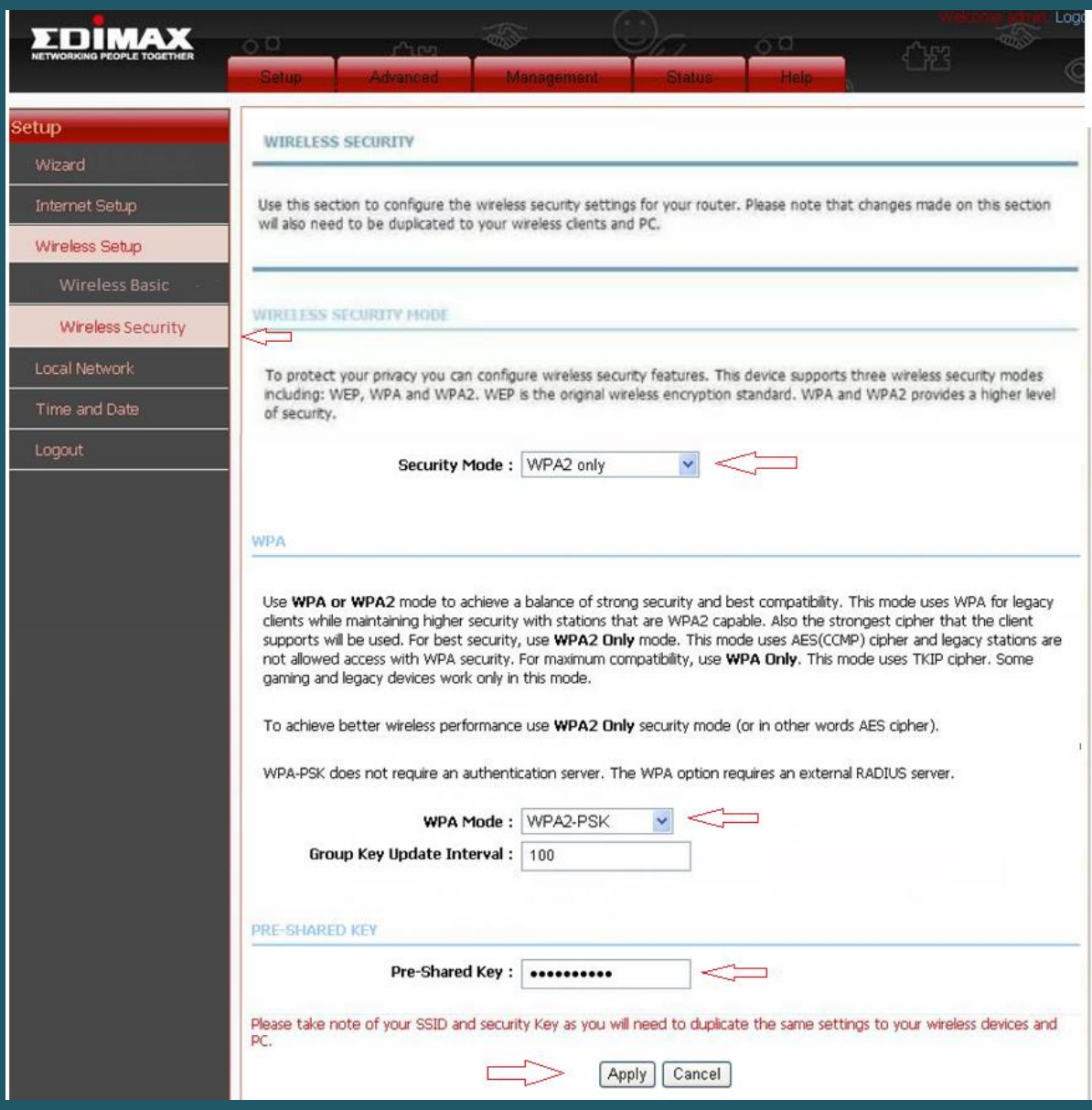